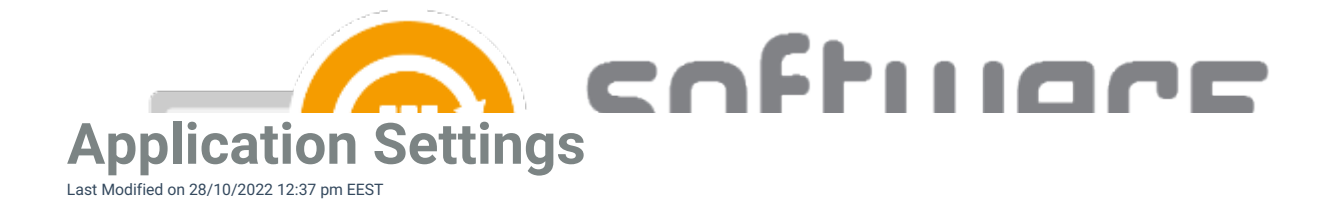

From application settings, you can configure installation parameters and other application settings that are available in Intune. You can configure application settings by navigating to **Services** -> **CSM for Intune** -> **Administration** -> **Deployment processes** page in Centero Portal and selecting a deployment process. Open application settings by selecting settings icon next to a application name.

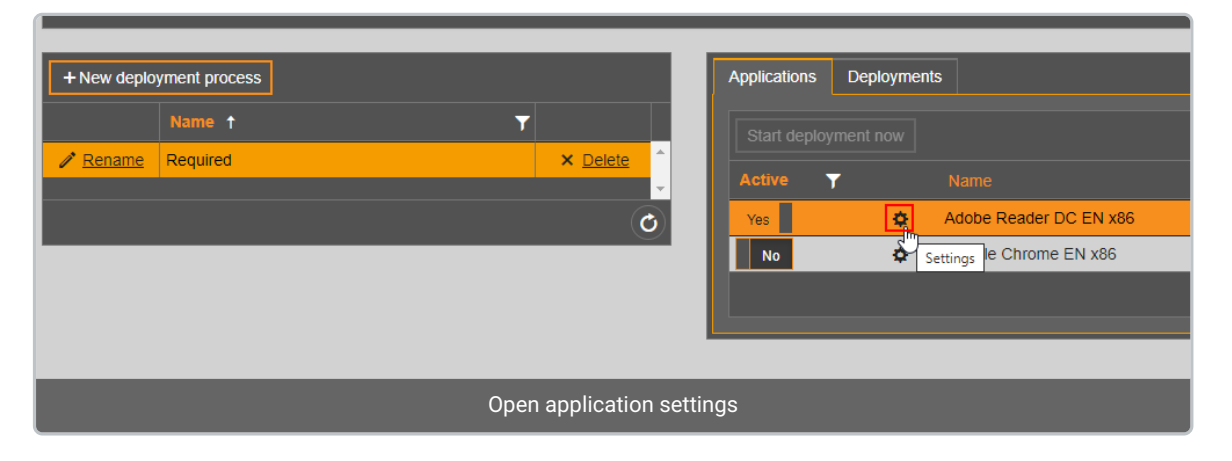

You can configure the following application settings:

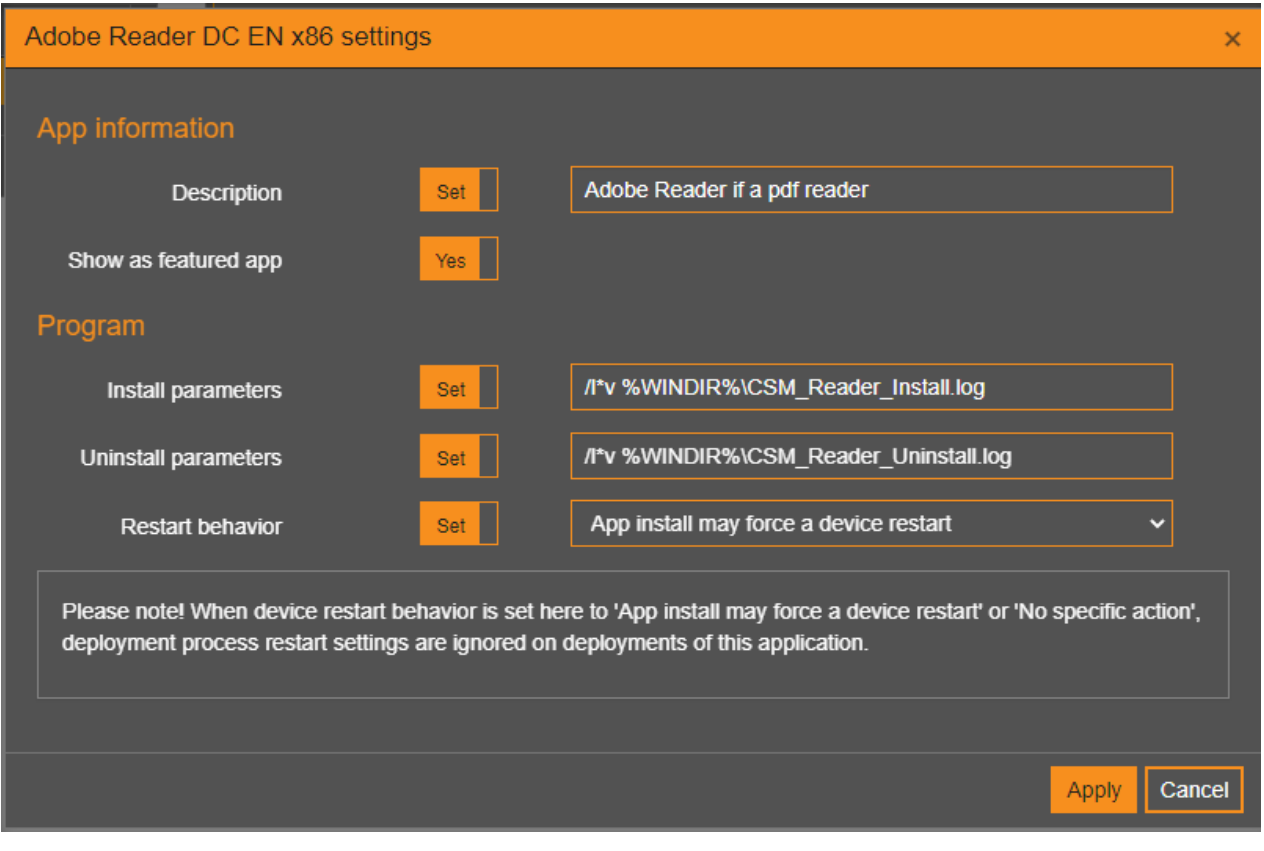

## **App information**

- **Description**
	- Description is visible for the end user in the Company Portal app

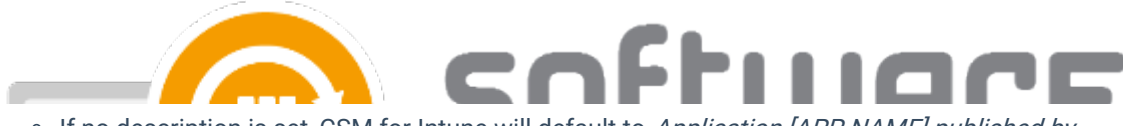

- o If no description is set, CSM for Intune will default to Application [APP NAME] published by integration client description
- **Show as featured app**
	- Display the app prominently in the Company Portal

## **Program**

- **Install parameters**
	- These parameters will be added to the end of the installation command in Intune
	- With parameters, you can for example enable windows installer logging and configure application installer properties
	- $\circ$  The full installation command would look like this in Intune, if you've configured //\*v %WINDIRD%\CSM\_Reader\_Install.log parameter:
		- msiexec /qn /i filename.msi TRANSFORMS="filename.mst" **/l\*v**
			- **%WINDIRD%\CSM\_Reader\_Install.log**
- **Uninstall parameters**
	- These parameters will be added to the end of the uninstallation command in Intune
- **Restart behavior**
	- Change the restart behavior of the application in Intune. Read more from [here](https://learn.microsoft.com/en-us/mem/intune/apps/apps-win32-add)
	- App install may force a device restart
	- Determine behavior based on return codes (Default if not set)
	- No specific action
	- o Intune will force a mandatory device restart

Application settings will be the same in all deployment processes for the same application